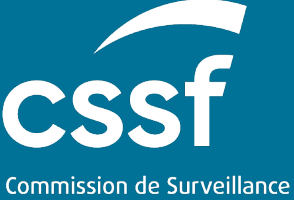

du Secteur Financier

# User Guide for Ex-ante Contributions Reporting VERSION 1.2 12 OCTOBER 2023

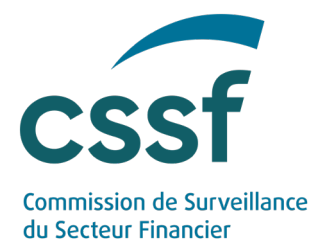

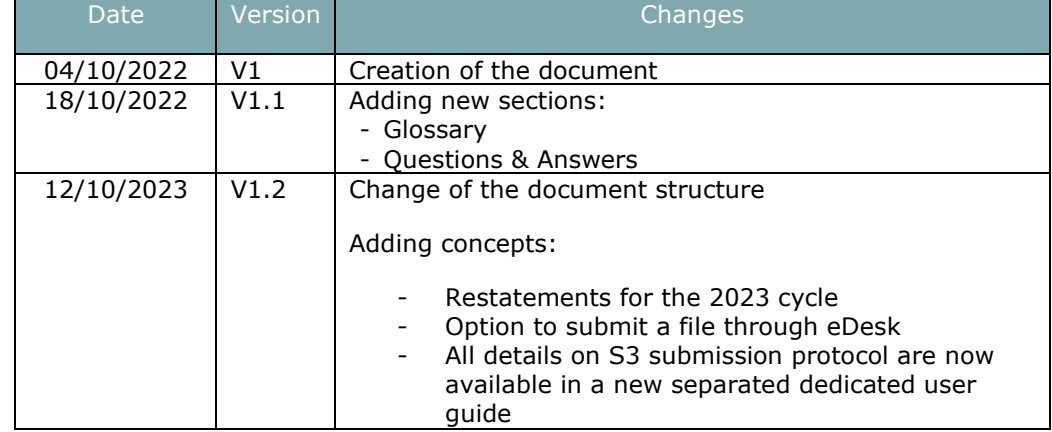

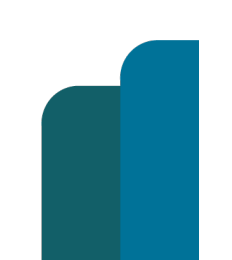

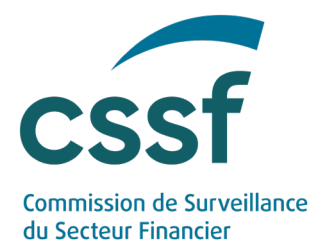

# **User Guide for Ex-ante Contributions Reporting**

#### **CONTENTS**

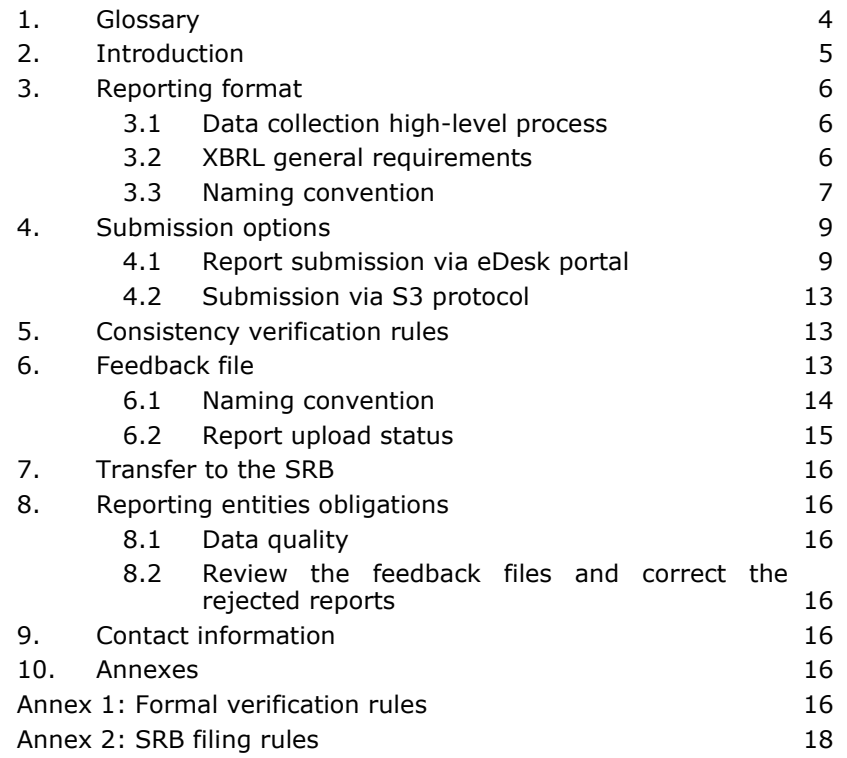

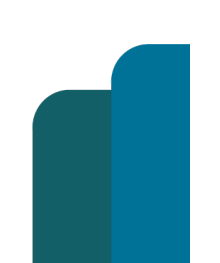

USER GUIDE FOR EX-ANTE CONTRIBUTIONS REPORTING

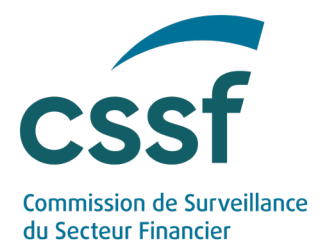

# **User Guide for Ex-ante Contributions Reporting**

# <span id="page-3-0"></span>**1. Glossary**

l,

l,

l,

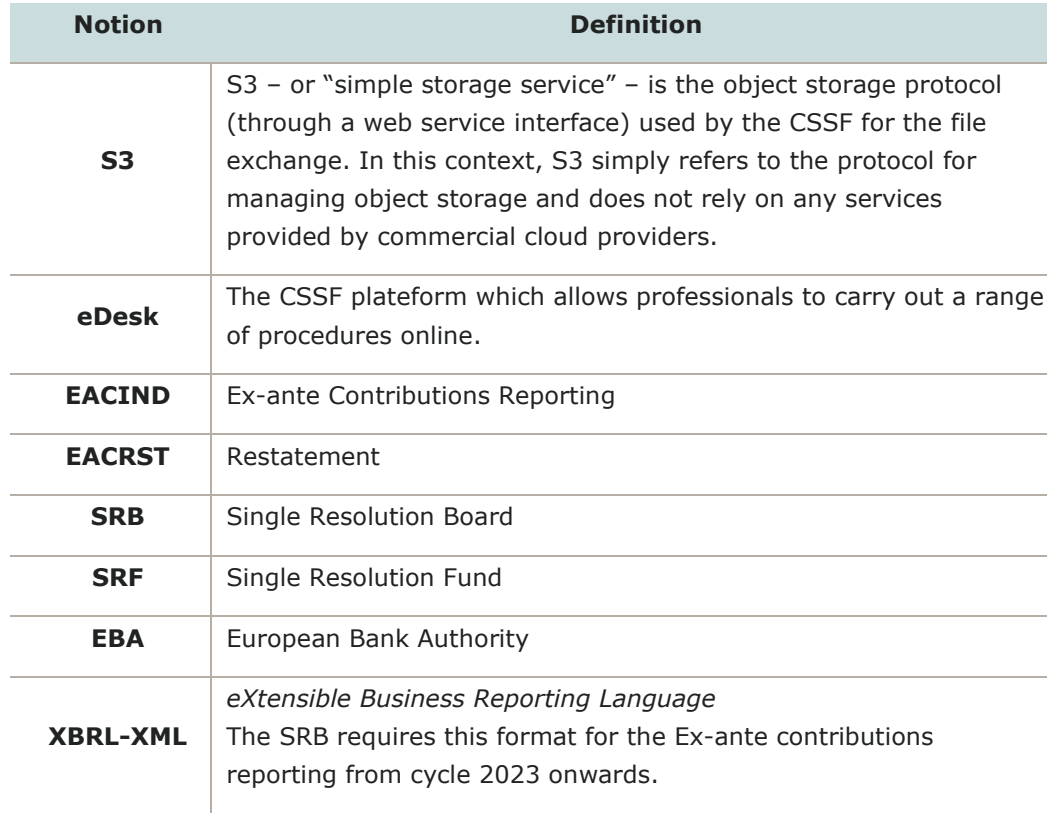

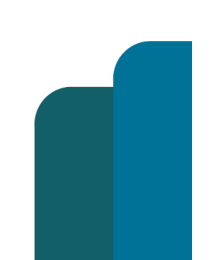

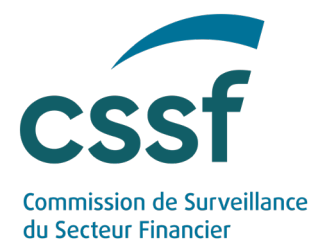

# **2. Introduction**

<span id="page-4-0"></span>Each year, pursuant to Article 70(2) of the Regulation (EU) No 806/2014, the Single Resolution Board ("SRB") collects data to determine the annual ex-ante contributions to be raised from the institutions within its scope.

#### **Objectives of this document**

This document is a guide that explains to the concerned entities how the ex-ante contributions have to be technically reported to the CSSF to comply with the circular CODERES 23/17.

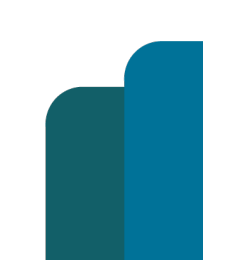

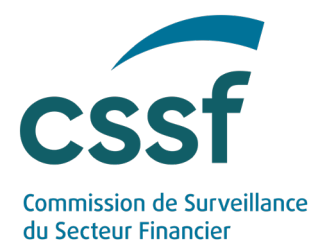

# <span id="page-5-0"></span>**3. Reporting format**

#### <span id="page-5-1"></span>**3.1 Data collection high-level process**

Data collection both concerns ex-ante contributions ("EACIND") and restatement reportings of previous collection cycle ("EACRST") that have to be transmitted in XBRL format.

Two distinct channels are at disposal:

- eDesk online portal <https://edesk.apps.cssf.lu/>
- S3 system<sup>[1](#page-5-3)</sup> [https://www.cssf.lu/en/methods-of-transmitting-reports-via](https://www.cssf.lu/en/methods-of-transmitting-reports-via-api/)[api/](https://www.cssf.lu/en/methods-of-transmitting-reports-via-api/)

The process for submitting a XBRL-XML EACIND reporting is the following:

- 1. File collection
- 2. Formal verification of the uploaded file
- 3. Feedback sending (positive or negative)
- 4. Final transfer to the SRB

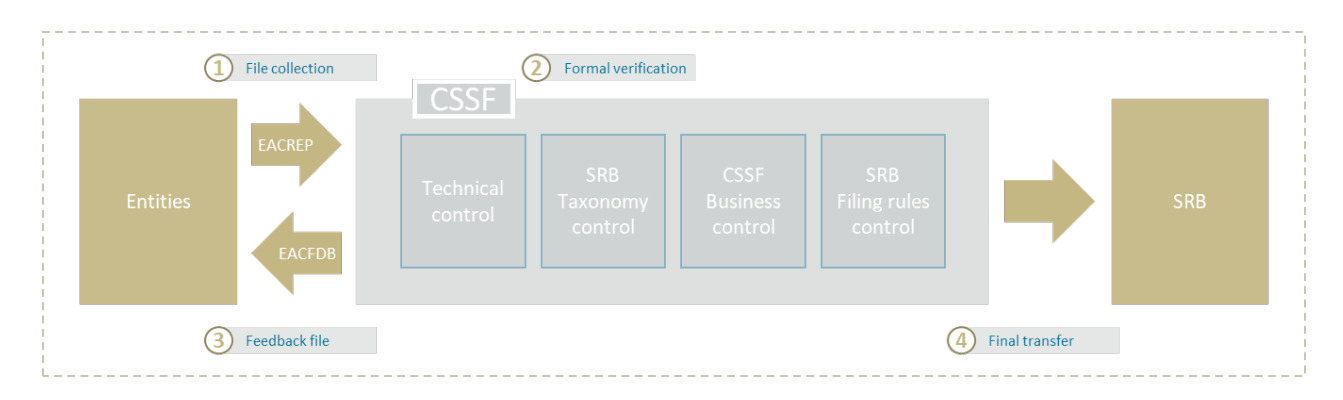

#### <span id="page-5-2"></span>**3.2 XBRL general requirements**

Data points covered by EU Regulations shall be reported in the XBRL-XML (eXtensible Business Reporting Language) format.

*<sup>1</sup> Note that S3 simply refers to the protocol for managing object storage and not to any service provided by commercial cloud providers.*

<span id="page-5-3"></span>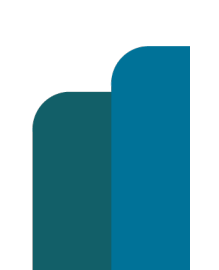

**Unrestricted Version: 1.2**

USER GUIDE FOR EX-ANTE CONTRIBUTIONS REPORTING

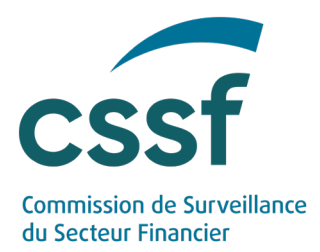

The XBRL taxonomies to be used for reporting purposes are annually published by the SRB at the following address: Annual SRF levies (ex-ante contributions) | Single [Resolution Board \(europa.eu\)](https://www.srb.europa.eu/en/content/ex-ante-contributions-0)

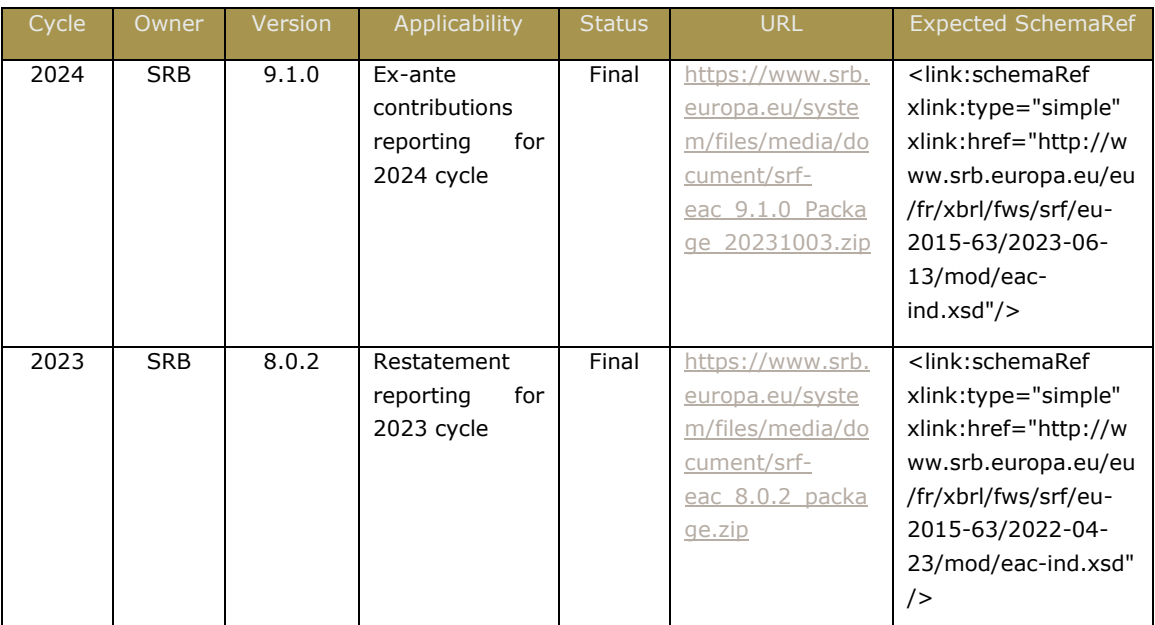

The taxonomy definition to be followed is given here:

All XBRL instances to be sent to the CSSF have to be fully compliant with the XBRL format defined by the SRB and must be transmitted via a compressed .zip format containing one single .xbrl file.

#### <span id="page-6-0"></span>**3.3 Naming convention**

The mandatory file naming convention for .zip files is specified below regardless the chosen submission option (eDesk or S3).

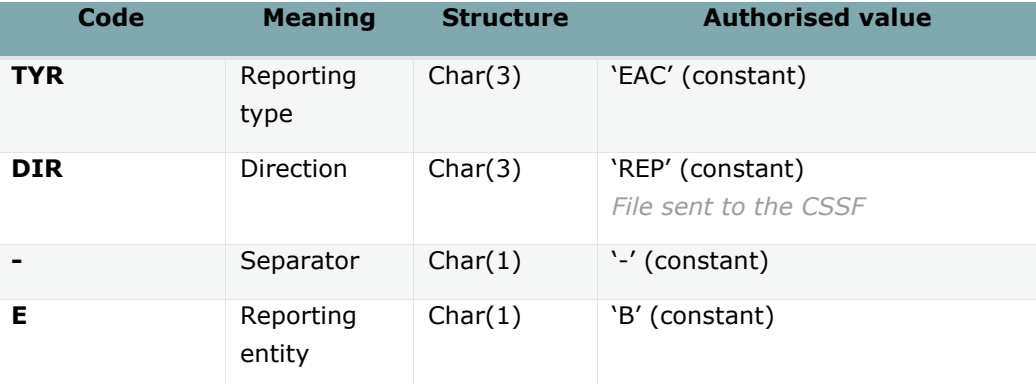

Format: TYRDIR-ENNNNNNNN-YYYY-MM-TTTTTT-C-D.ext

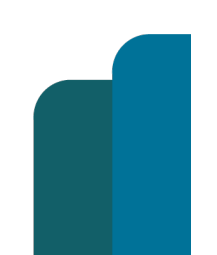

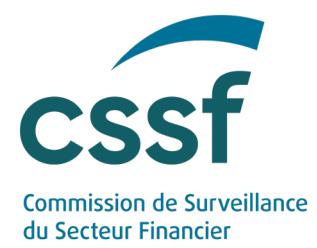

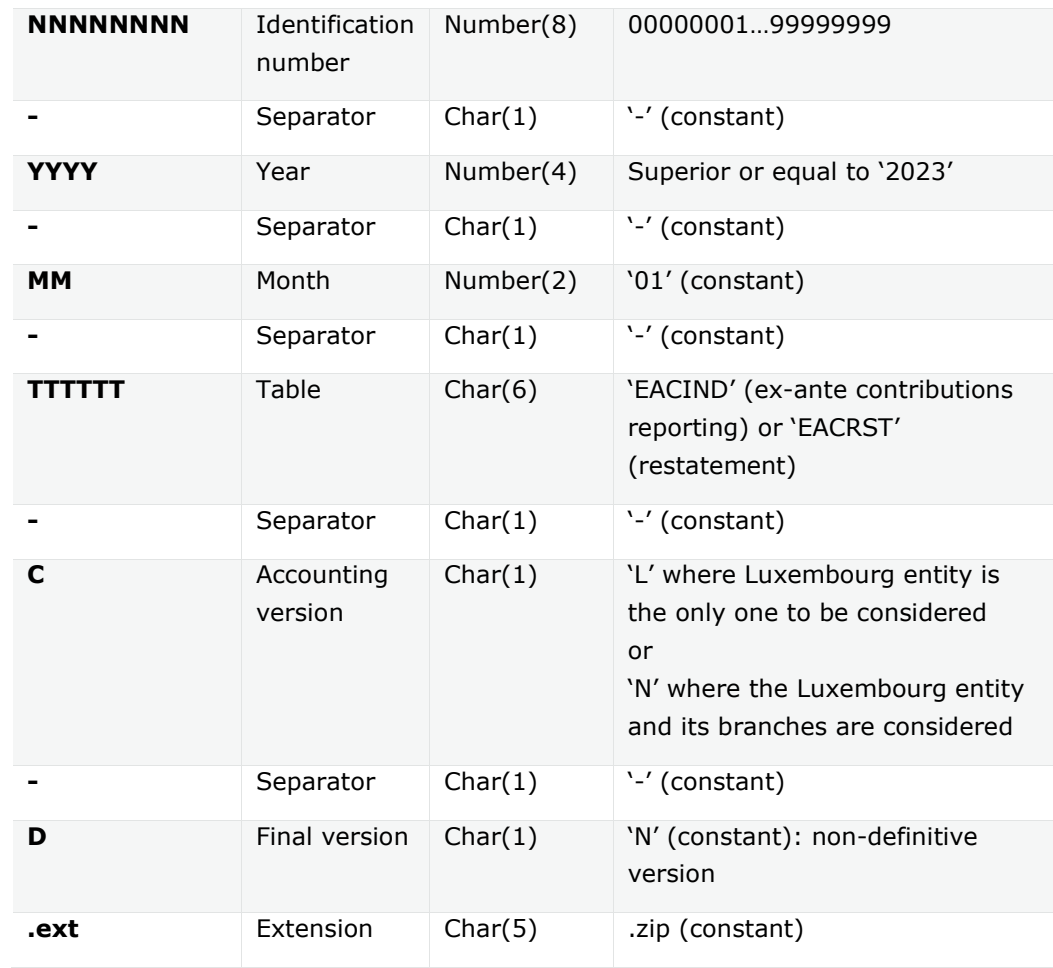

The same naming convention will apply for the XBRL report included in the zip file, but with .xbrl as extension: TYRDIR-ENNNNNNNN-YYYY-MM-TTTTTT-C-D**.xbrl**

#### Examples:

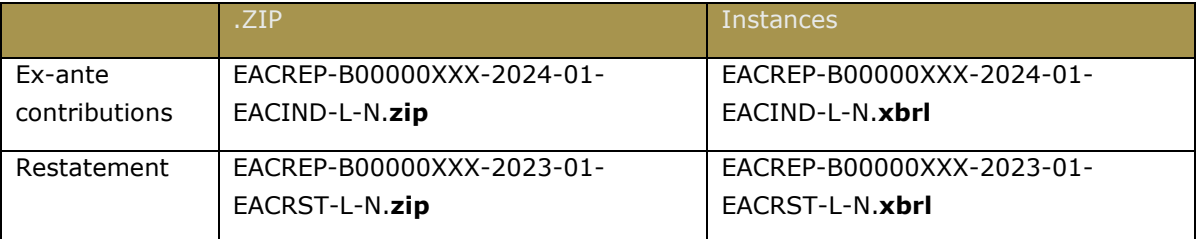

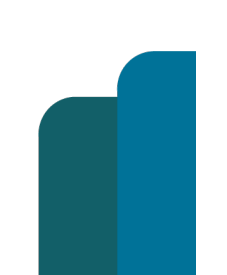

USER GUIDE FOR EX-ANTE CONTRIBUTIONS REPORTING

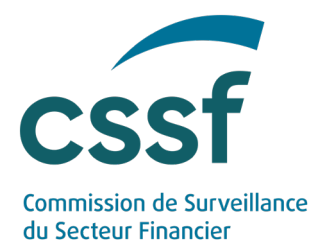

# <span id="page-8-0"></span>**4. Submission options**

#### <span id="page-8-1"></span>**4.1 Report submission via eDesk portal**

#### **4.1.1 Authentication**

The access to eDesk portal is made through a secured connection module after being authenticated with a Luxtrust certificate.

The prerequisites enabling connection to eDesk (activation of an entity link, validation of the needed roles by an advanced user, etc.) are detailed in the dedicated "eDesk - Authentication - User Guide" which is available on the eDesk portal home page [\(https://edesk.apps.cssf.lu/\)](https://edesk.apps.cssf.lu/).

May you have any question regarding eDesk, feel free to contact our eDesk support team to the following email [edesk@cssf.lu](mailto:edesk@cssf.lu)

#### **4.1.2 Access to procedure**

Once logged into eDesk, the "Contributions to the Single Resolution Fund (SRF)" procedure is available through the eDesk portal in the "Procedures" menu.

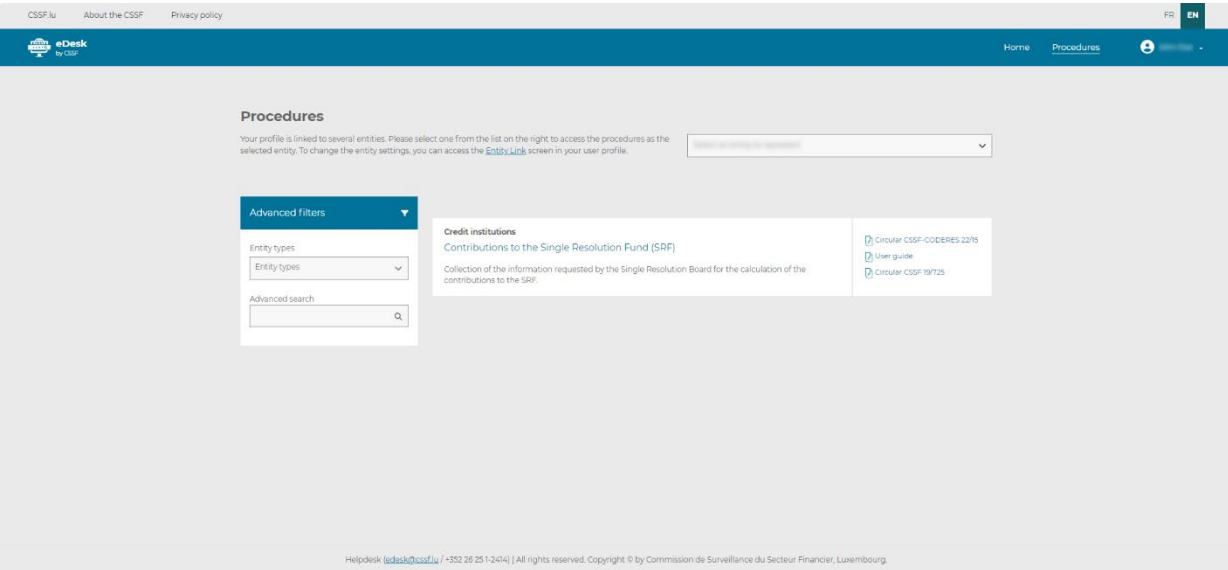

The "Contributions to the Single Resolution Fund (SRF)" procedure is accessible to anyone who has a valid "Entity link" granted by its entity's "Advanced user" in eDesk. It is therefore up to the entity to ensure it is part of the scope of the current data collection.

USER GUIDE FOR EX-ANTE CONTRIBUTIONS REPORTING

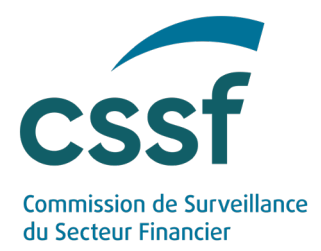

All relevant information on how to request an entity link is available in the "eDesk - Authentication - User Guide" which is available on the [eDesk portal](https://edesk.apps.cssf.lu/)  [home page](https://edesk.apps.cssf.lu/) [\(https://edesk.apps.cssf.lu/\)](https://edesk.apps.cssf.lu/).

The screen below appears as a user is not linked to the relevant entity.

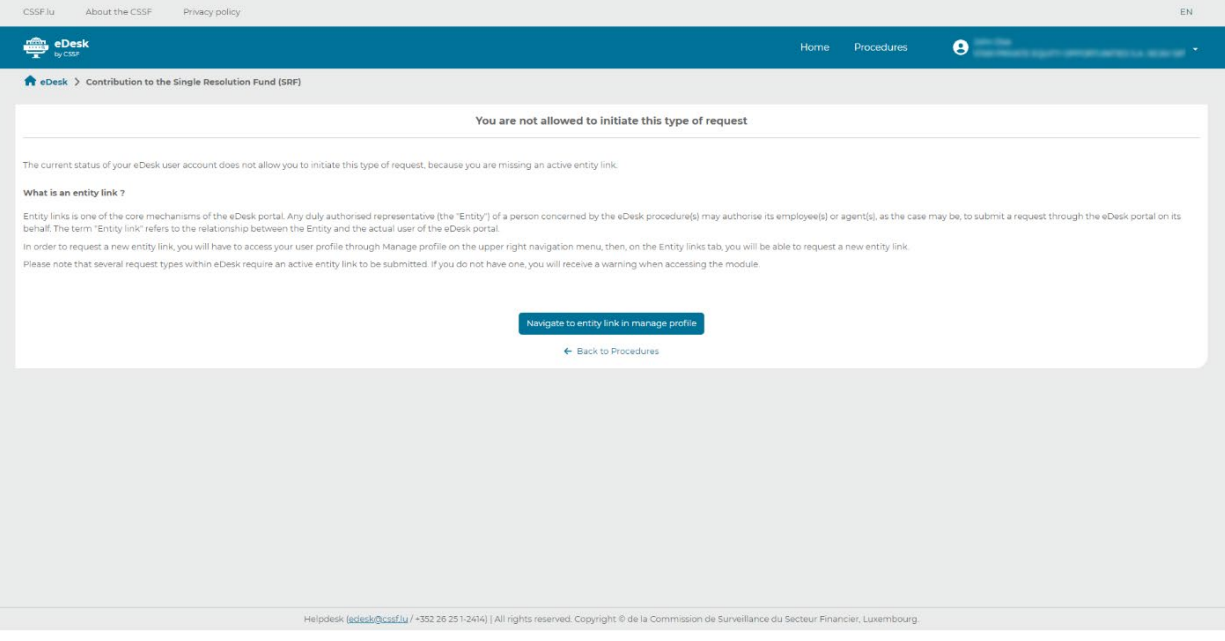

#### **4.1.3 Dashboard details**

As soon as a user gets the required access, the dashboard is displayed (see the following below) and the previous screen is not appearing anymore.

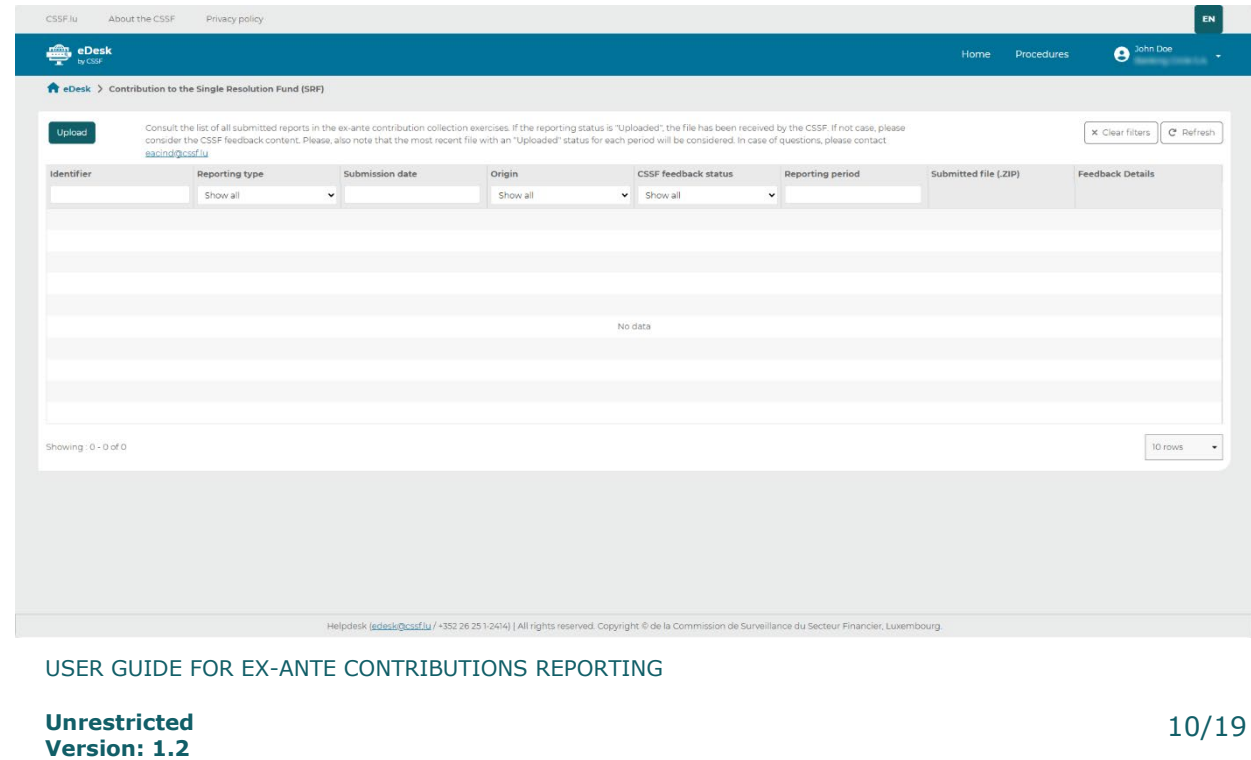

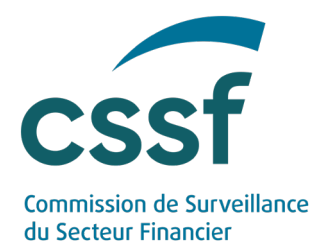

The table contains the following information.

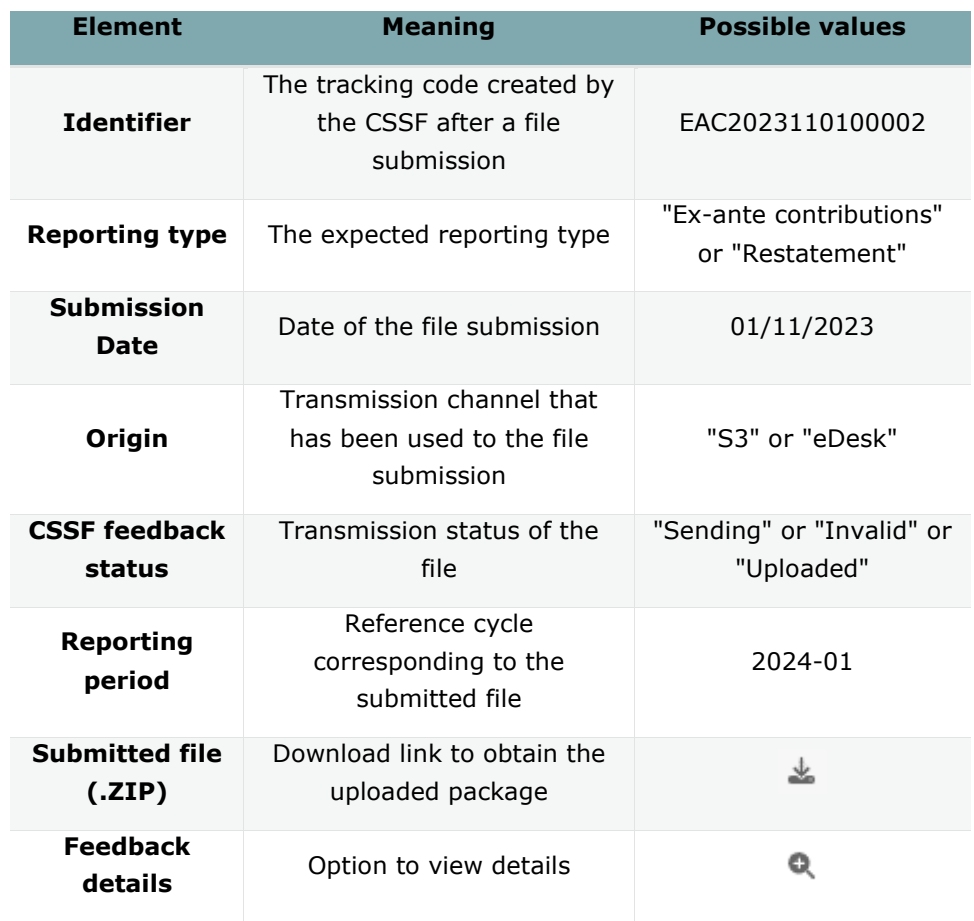

For each file uploaded to eDesk or via S3, a new row is added to the table. The information is automatically filled in using the name of the submitted file and the information it contains.

#### **4.1.4 File upload**

To upload a reporting file, click on the "Upload" button and then select a ZIP file to transmit to the CSSF.

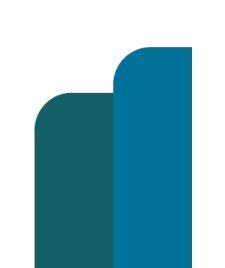

USER GUIDE FOR EX-ANTE CONTRIBUTIONS REPORTING

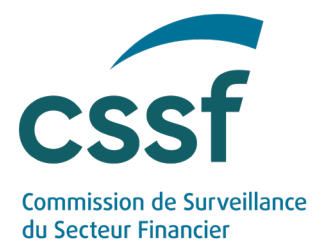

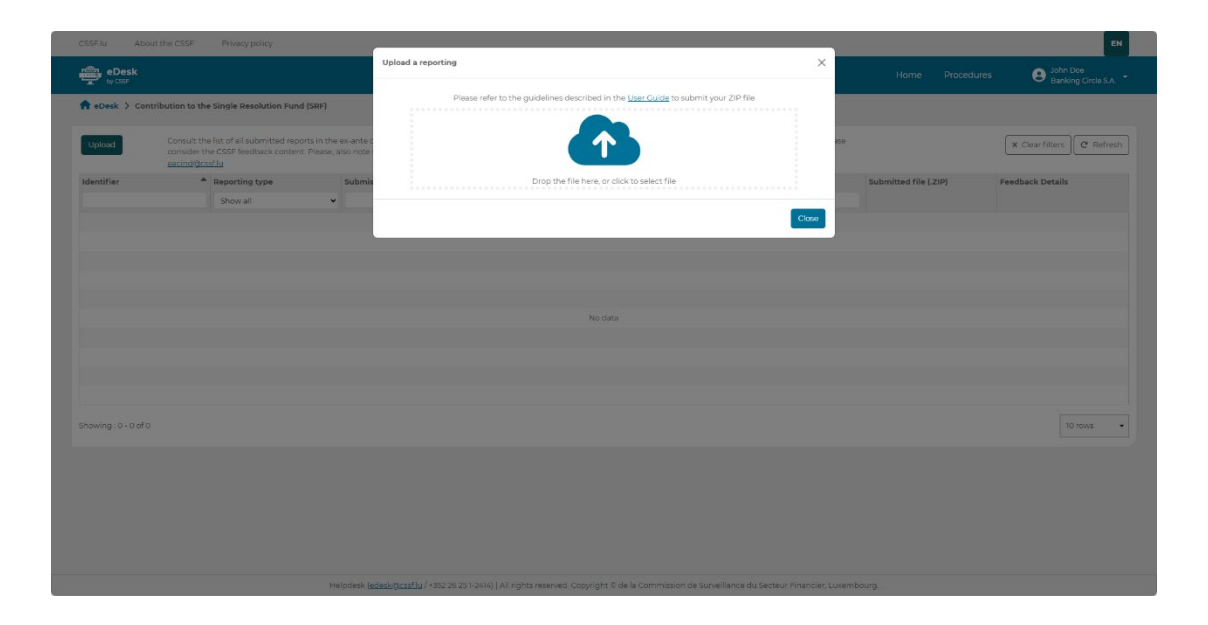

If the system detects an error while uploading your ZIP file, the following formal verification rules (please see all relevant details in the dedicated section - Annex 1: Formal verification rules) will directly apply and prevent its transmission: EAC001, EAC002, EAC003, EAC005, EAC006, EAC012 and EAC013.

Each file that is not affected by one of the above errors can be sent to the CSSF.

In eDesk, the intermediate status "Sending" indicates that transmission is in progress and that the validation rules are being applied. If an upload is successful, the status of the file will be "Uploaded". If an upload is unsuccessful (CSSF feedback status = "Invalid"), the file is not transmitted, and the user is prompted to repeat the upload after having consulted the feedback file.

#### **4.1.5 Viewing and downloading feedback**

The dashboard provides access to detailed feedback by clicking on the magnifying glass icon  $\alpha$ .

From this screen, feedbacks are either readable in the overview table or can be downloaded as a .CSV file.

The section [6](#page-12-2) presents all details about feedbacks.

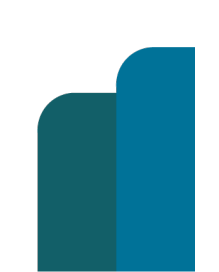

USER GUIDE FOR EX-ANTE CONTRIBUTIONS REPORTING

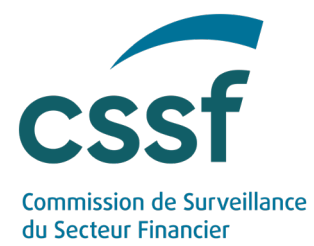

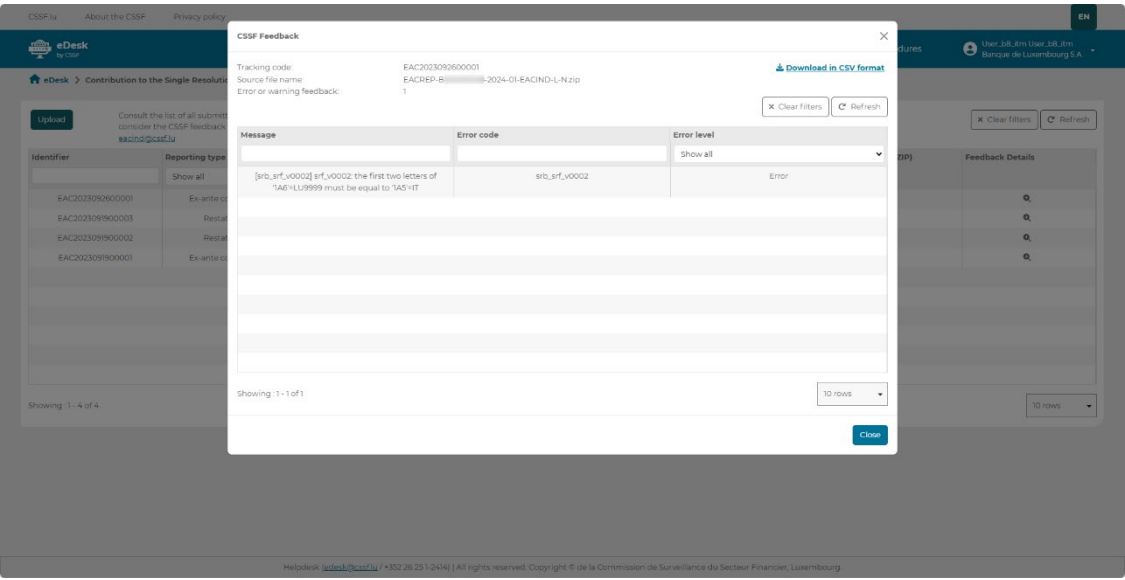

#### <span id="page-12-0"></span>**4.2 Submission via S3 protocol**

Please refer to the S3 User Guide "Methods of transmitting reports via S3 Application Programming Interface - Technical guidance - Version 1.0" available here:

<https://www.cssf.lu/en/methods-of-transmitting-reports-via-api/>

As soon as the S3 technical checks have been met, data submitted through S3 will be displayed in the eDesk portal.

### <span id="page-12-1"></span>**5. Consistency verification rules**

The CSSF will proceed to evaluate the submitted ZIP file which entails a series of formal verifications in order to ensure its compliance.

An indicative table of the rules to which a notification file may be subject is available in [Annex 1: Formal verification rules.](#page-15-6)

The following controls are made:

- Technical control (nomenclature check, file validity)
- SRB Taxonomy control (validation rules and other taxonomy checks)
- CSSF Business control (coherence check with the former data reported to the CSSF)
- <span id="page-12-2"></span>• SRB Filing rules control (see more details in [Annex 2: SRB filing rules\)](#page-16-0)

### **6. Feedback file**

It is up to the submitter to monitor transmission correctness.

USER GUIDE FOR EX-ANTE CONTRIBUTIONS REPORTING

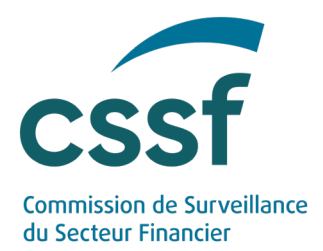

A feedback file in CSV format is systematically generated for each file transmitted and made available in the "feedback" folder (in case of a submission via S3 protocol) or downloadable via the magnifying glass icon  $\alpha$  (in case of a submission via Edesk portal).

Please ensure that you have the feedback file of the last file sent before submitting a new file. Feedback generation could take some time. In case of not receiving any feedback within a working day, please contact our dedicated support team [\(eacind@cssf.lu\)](mailto:eacind@cssf.lu).

#### <span id="page-13-0"></span>**6.1 Naming convention**

Format: EACFDB\_SourceFileName\_TrackingCode\_UplStatus.csv

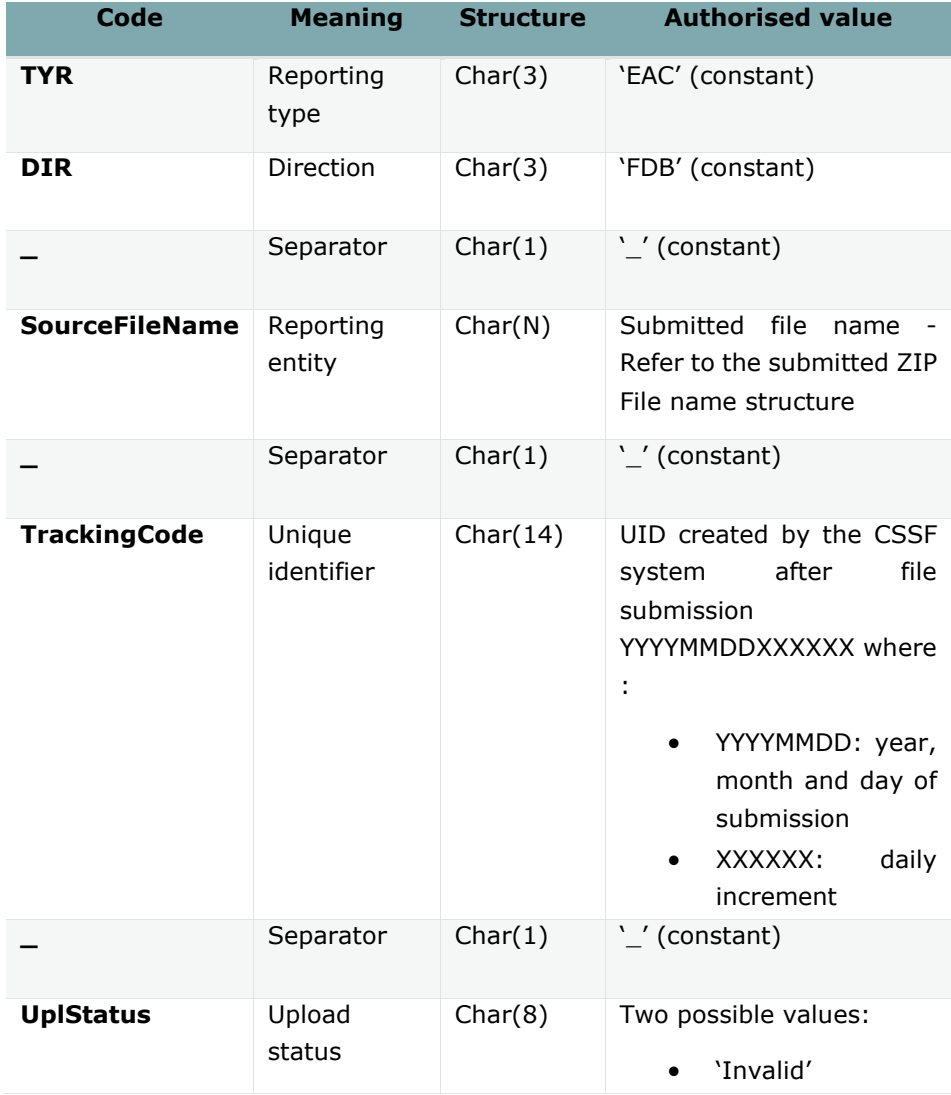

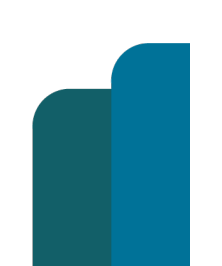

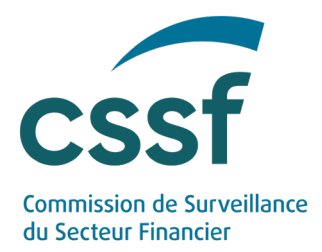

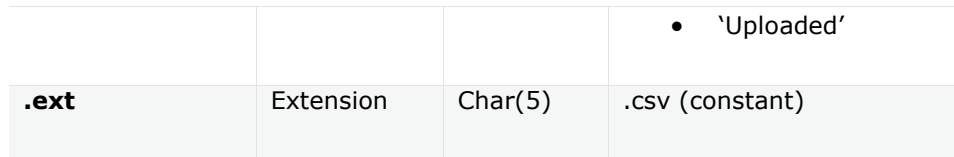

#### <span id="page-14-0"></span>**6.2 Report upload status**

The file submitted might be either accepted by the CSSF or rejected.

Please note the latest submission with "Uploaded" status either through S3 or eDesk portal will the one considered as transmitted to CSSF.

All files that are submitted through S3 can be viewed in eDesk. On the other hand, files submitted via eDesk are not accessible in S3.

#### **6.2.1 Upload status equal to 'Invalid'**

An upload status equal to 'Invalid' means that at least one of the formal verification rules flagged as "Blocking" has not been met.

"Blocking" elements are flagged with an "Error level" equal to "ERROR" in the feedback file.

The feedback file provides further details.

The next step is to correct the concerned file and to upload a new one.

Example: EACFDB\_EACREP-B00000XXX-2024-01-EACIND-L-N.zip\_EAC20231512000001\_Invalid.csv

#### **6.2.2 Upload status equal to 'Uploaded'**

An upload status equal to 'Uploaded' means that the file has been successfully transmitted to the CSSF. However, "Non-blocking" errors might rise in the feedback file.

"Non-blocking" elements are flagged with an "Error level" equal to "WARNING" in the feedback file.

The following message is available on the top row of the feedback file received after the submission of a valid file: "Your file has been successfully transmitted to the CSSF."

Example: EACFDB\_EACREP-B00000XXX-2024-01-EACIND-L-N.zip\_EAC20221512000001\_Uploaded.csv

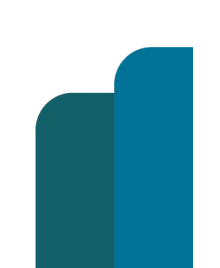

USER GUIDE FOR EX-ANTE CONTRIBUTIONS REPORTING

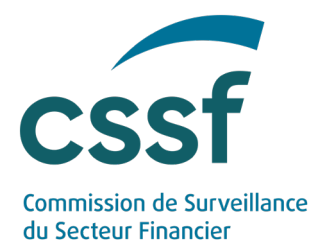

### **7. Transfer to the SRB**

<span id="page-15-1"></span><span id="page-15-0"></span>The CSSF is in charge to collect the reporting files and to upload them to the SRB portal. A valid file is thus expected at the identified deadline.

# **8. Reporting entities obligations**

#### <span id="page-15-2"></span>**8.1 Data quality**

Entities are strongly advised to review and validate their ZIP file and its XBRL file before any submission.

Files must be validated against the XBRL schema provided by the SRB.

#### <span id="page-15-3"></span>**8.2 Review the feedback files and correct the rejected reports**

<span id="page-15-4"></span>Entities must ensure that all feedback files are properly analysed and that any rejected reports are corrected and resubmitted.

### **9. Contact information**

<span id="page-15-5"></span>In case of questions, please contact [eacind@cssf.lu](mailto:eacind@cssf.lu)

### **10. Annexes**

### <span id="page-15-6"></span>**Annex 1: Formal verification rules**

Controls at file uploading prevent undesirable documents from being transferred to SRB for various reasons:

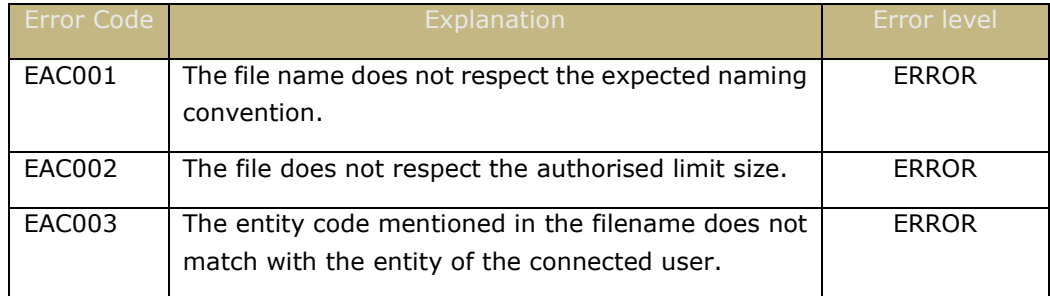

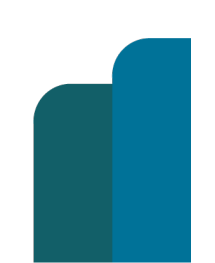

USER GUIDE FOR EX-ANTE CONTRIBUTIONS REPORTING

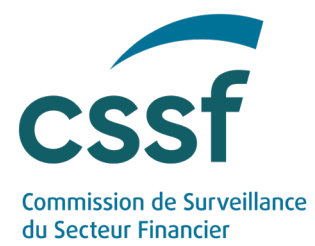

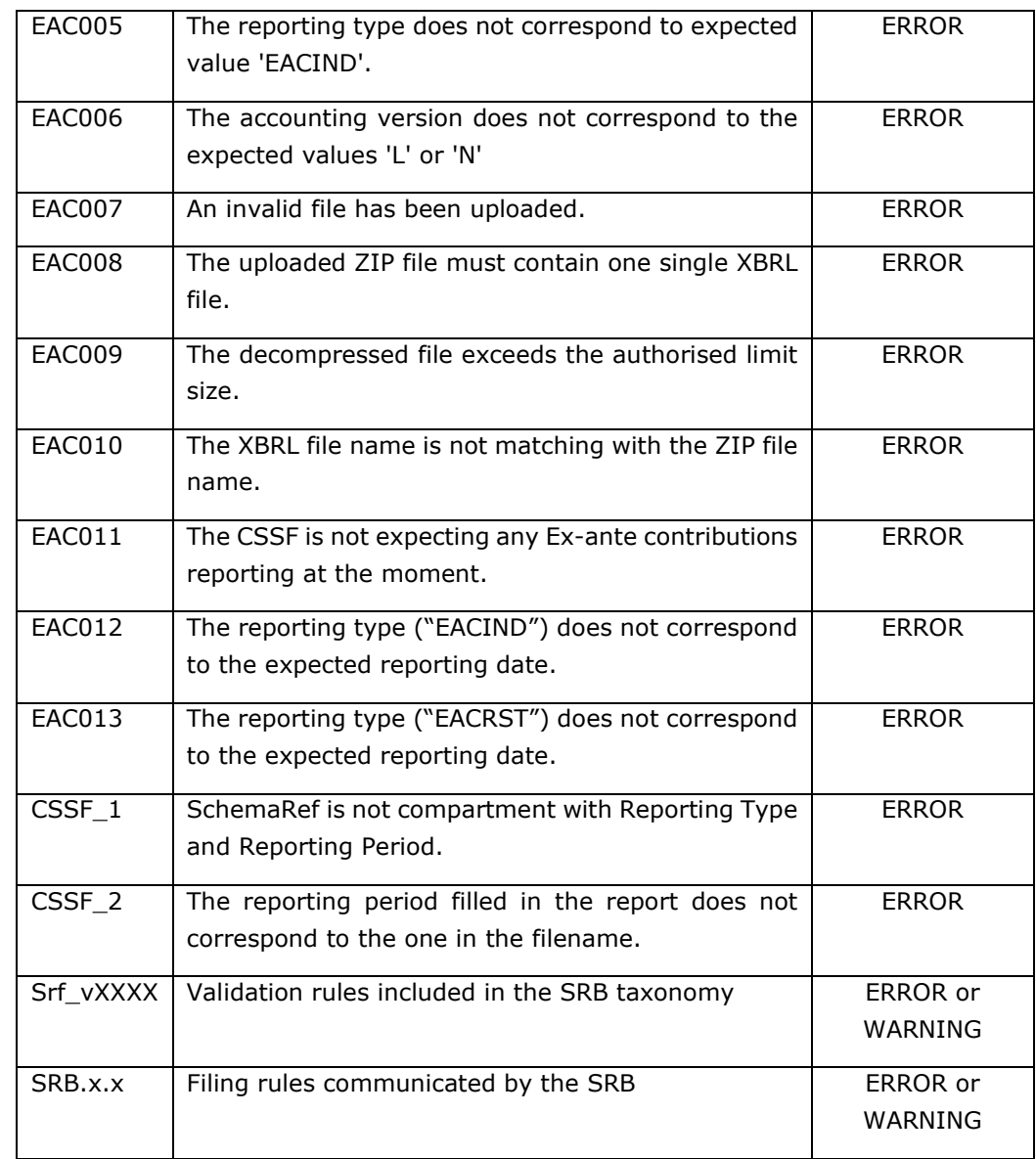

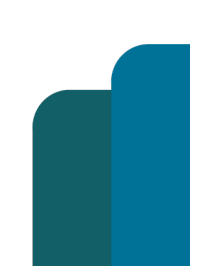

<span id="page-16-0"></span>USER GUIDE FOR EX-ANTE CONTRIBUTIONS REPORTING

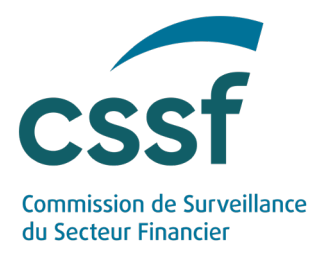

# <span id="page-17-0"></span>**Annex 2: SRB filing rules**

Regarding the **SRB filing rules**, the taxonomy definition to be followed is given here:

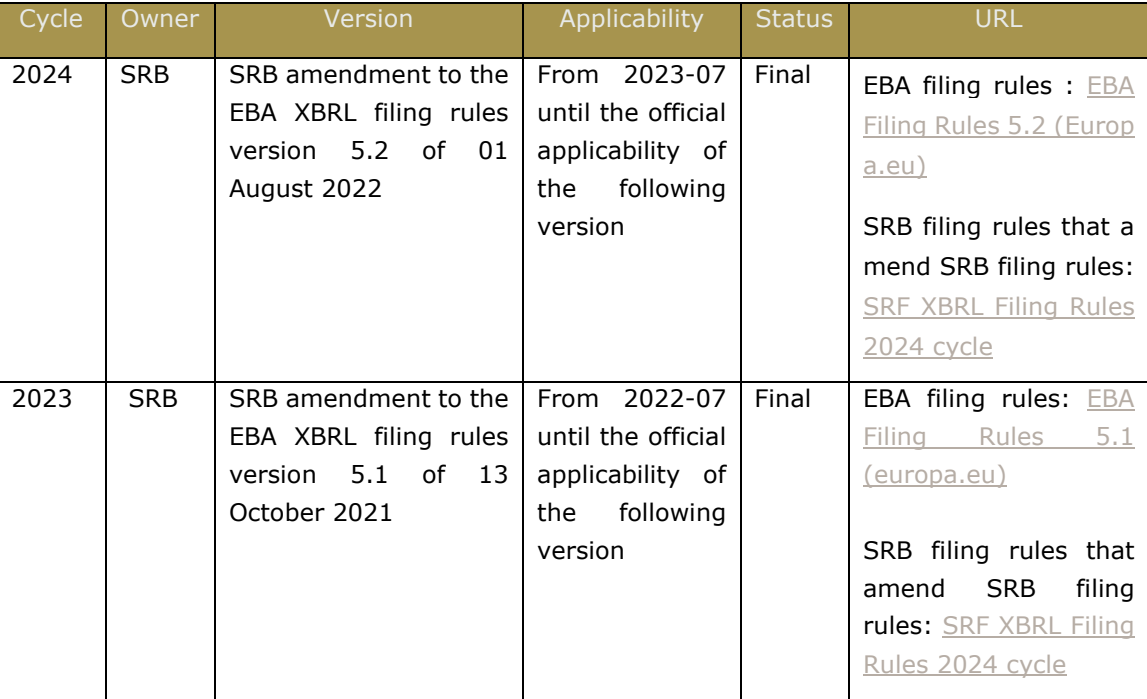

Some of the rules are marked "MUST", others are marked "SHOULD".

CSSF will usually not generate errors for the "SHOULD" rules.

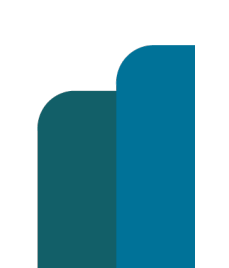

USER GUIDE FOR EX-ANTE CONTRIBUTIONS REPORTING

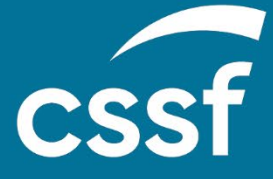

**Commission de Surveillance du Secteur Financier** 283, route d'Arlon L-2991 Luxembourg (+352) 26 25 1 - 1 [direction@cssf.lu](mailto:direction@cssf.lu) **[www.cssf.lu](http://www.cssf.lu/)**